## **Physical Connections:**

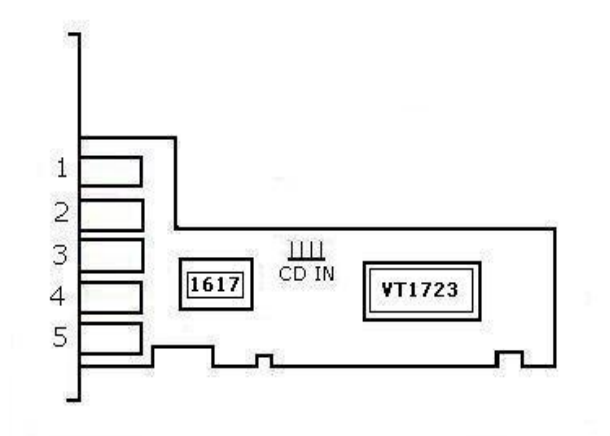

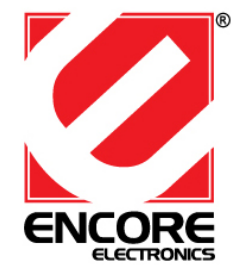

# **ENM232-6VIA 5.1 Channel Surround Sound Card**

**User's Manual** 

**Ver.**1.1

**ENM232-6VIA port assignments:**  1. MIC 2. LINE3. FRONT OUT 4. REAR OUT 5. BASS

CD IN: Analog CD/IN Port (Signals: L-G-G-R)

#### **Feature Highlights**

- $\bullet$ Full-duplex 6CH DAC/2CH ADC
- $\bullet$ Supports 96K/24 bit playback; 48K/16 bit recording
- $\bullet$ PCI Rev. 2.2 compliant with bus mastering modes
- $\bullet$  Supports the latest Dolby® Digital EX and DTS ES 5.1 CH DVD soundtrack playback
- $\bullet$ DirectSound<sup>TM</sup> 3 HW acceleration
- $\bullet$ Zoomed Video Port Support
- $\bullet$ ACPI compliant power down management

#### **System Requirements**

- $\bullet$  Intel® Celeron 350MHz or AMD® K6II 500MHz or better
- $\bullet$ 128MB RAM or better
- $\bullet$ CD-ROM Drive
- $\bullet$ Windows® 98SE, Me, 2000, XP, Windows Vista™
- $\bullet$ DirectX™ 8.1 or above required

### **Installing driver on Windows® 98SE/ME/2000/XP/ Windows Vista™**

- 1. Locate an available PCI slot on your computer, and insert the ENM232-6VIA 5.1 Channel Sound Card into the slot. Fasten the card to the case using a screw;
- 2. Turn computer power on. Windows® will detect the Sound Card as **"PCI Multimedia Audio Device"** or **"Multimedia Audio Controller"** device. Click **"Cancel"** button. We recommend to use the sound card setup utility instead of Windows at this time.
- 3. Place the Setup disc CD into the CD-ROM drive. Click the **Start** button on the taskbar and click **Run**. Type **"D:\autorun.exe"**. (assuming D: is your CDROM drive letter)
- 4. Follow the on-screen instructions to complete the utility software installation
- 5.When installation is finished, restart your computer